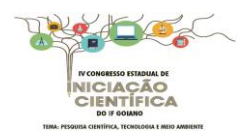

# **DIAGRAMAS DE CASO DE USO PARA CRIAÇÃO DE UM SOFTWARE DE CUSTO DE PRODUÇÃO DE UMA LAVOURA**

# **REGIS, Luiz Felipe Muniz<sup>1</sup> ; TAVARES, Cássio Jardim<sup>2</sup> ; LEITE, Frederico do Carmo<sup>3</sup> ; SILVA, Wilton Ribeiro<sup>4</sup>**

<sup>1</sup>Luiz Felipe Muniz Regis – Instituto Federal de Educação, Ciência e Tecnologia Goiano – Câmpus Posse - GO. [luipodm@gmail.com;](mailto:luipodm@gmail.com) <sup>2</sup>Cássio Jardim Tavares – Instituto Federal Goiano – Câmpus Posse – GO. cassio.tavares@ifgoiano.edu.br; <sup>3</sup>Frederico do Carmo Leite – Instituto Federal Goiano – Câmpus Posse – GO; <sup>4</sup>Wilton Ribeiro Silva – Instituto Federal Goiano – Câmpus Iporá – GO.

**RESUMO:** Objetivou-se desenvolver diagramas de caso de uso que auxiliem a comunicação dos técnicos e agricultores na determinação do custo de produção de uma lavoura. O Custo de uma lavoura é composto por um plano de contas, onde o usuário cadastra todas as despesas e receitas referentes ao custo de produção. O usuário recebe as informações das seguintes variáveis: total das receitas, total dos custos operacionais, custo total, custos médios, quantidade total produzida, margem bruta, margem líquida, remuneração do capital. O sistema calcula o custo total, o ponto de cobertura, o custo médio e o ponto de nivelamento. Os resultados são mostrados na tela, que pode ser ou não impressos. Os diagramas facilitam o entendimento do sistema do custo de produção, agregando aspectos importantes para o desenvolvimento de um software de cálculo de custo de produção de uma lavoura.

**Palavras-chave:** comunicação, gerenciamento, custo.

# **INTRODUÇÃO**

A agricultura é uma atividade de grande importância na economia do Brasil. Além de manter um alto percentual do valor da produção agropecuária, gera milhares de empregos diretos.

O conhecimento do custo de produção é de fundamental importância para melhor utilização dos recursos. É definido como a soma dos valores de todos os recursos (insumos e serviços) utilizados no processo de produtivo de uma atividade agrícola, em certo período de tempo. A estimativa dos custos está ligada a gestão da tecnologia, ou seja, à alocação eficiente dos recursos produtivos e ao conhecimento do preço destes recursos (REIS, 2007)

A determinação do custo de produção de uma lavoura é uma tarefa bastante complexa e demorada, diante disso o desenvolvimento de um *software* traz praticidade e facilidade, tornando ágil a elaboração e emissão de relatórios que auxiliam o técnico e o agricultor em tomadas de decisões.

O Diagrama de Casos de Uso tem o objetivo de auxiliar a comunicação entre o analista e o cliente, sendo uma ferramenta importante para compreensão do funcionamento de um *software*. O diagrama descreve um cenário que mostra as funcionalidades do sistema do ponto de vista do usuário.

O objetivo é desenvolver diagramas de caso e uso para criação de um *software* de custo de produção de uma lavoura para auxiliar técnicos

e agricultores no entendimento do funcionamento do sistema.

#### **MATERIAL E MÉTODOS**

Os diagramas foram construídos utilizando metodologias e tecnologias como linguagem de programação, banco de dados, servidores WEB, computadores e ferramentas de modelagem.

O método utilizado para o desenvolvimento do *software* é baseado no padrão UML (*Unified Modeling Language*), composto por quatro fases (RUMBAUGH, 2006). A primeira é a concepção, onde é feito o levantamento bibliográfico e estudado o problema para entendê-lo, definindo quais são os requisitos funcionais e os não funcionais.

A segunda fase é a de planejamento, que consiste na modelagem do sistema. É montado o cronograma das atividades e especificadas as tecnologias necessárias para a construção do sistema. Nesta fase define-se também as prioridades de cada atividade a ser desenvolvida.

A terceira fase é de implementação, onde de fato começa a construção (programação) do *software*.

Na última fase, chamada de instalação, é o momento onde o *software* é instalado e testado por usuários. Através destes testes são descobertas as deficiências do sistema, então é realizado todo o ciclo novamente, fazendo as melhorias necessárias para que o *software* atenda todos requisitos que foram levantados anteriormente.

Após pronto, o usuário irá inserir as despesas no sistema, estão elas divididas em seis tipos: despesas de custeio da lavoura, outras despesas, despesas financeiras, depreciação, outros custos fixos e terra.

Serão calculados e apresentados ao usuário relatórios para análises contendo o custo total, custo variável total, custo fixo total, custo operacional total, custo operacional fixo total, custo operacional variável total, custo total médio, custo variável médio, custo fixo médio, custo operacional médio, custo operacional variável médio, custo operacional fixo médio, análises contendo a participação em porcentagem de cada item da despesa em seu grupo.

#### **RESULTADOS E DISCUSSÃO**

Com os dados levantados, foram desenvolvidos dois diagramas de caso de uso. Esse tipo de diagrama permite que o usuário tenha uma visão clara do que será o sistema a ser construído, detalhando todo o processo de execução.

Um ator é representado por um boneco, e é algo ou alguém que interage com o sistema, podendo ser um usuário humano ou um outro sistema computacional.

Um caso de uso é representado por uma elipse e um rótulo com o nome do caso de uso. Define uma grande função do sistema.

O *Include* é um relacionamento, que indica que quando um caso de uso for executado talvez um outro possa ser executado também.

O *Extend* também é um relacionamento, nesse caso, representa que para um caso de uso ser executado talvez dependa de um outro.

No sistema da geração de um custo de produção de uma lavoura (Figura 1), o usuário irá inserir todas as despesas, logo em seguida o sistema calculará o custo total, o ponto de cobertura, o custo médio e o ponto de nivelamento. O resultado será mostrado ao usuário na tela, que poderá realizar ou não a impressão deste.

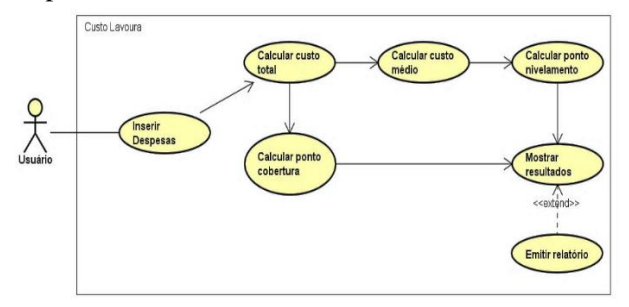

**Figura 1 – Caso de Uso Custo Lavoura**

A Figura 2 mostra com maior detalhe o processo de cálculo dos custos totais. O usuário irá inserir as despesas conforme o grupo que cada uma pertence, o sistema calculará o custo fixo, o custo variável, o custo total e mostrará os resultados na tela.

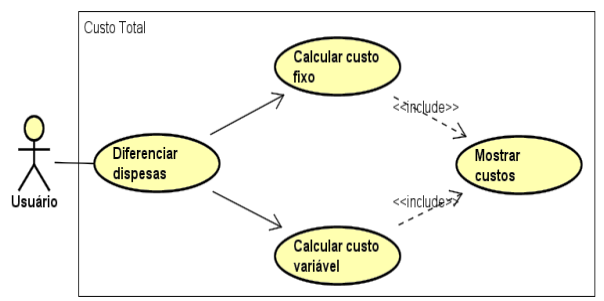

**Figura 2 – Caso de Uso Custo Total**

### **CONCLUSÃO**

A criação de diagramas de caso e uso é um resultado parcial que visa facilitar o entendimento de como o sistema do custo de produção irá funcionar, agregando aspectos importantes para o desenvolvimento de um *software* que realizará o cálculo do custo de produção de uma lavoura. Este diagrama é uma das ferramentas utilizadas para a modelagem do *software* proposto, ele representa o funcionamento do sistema no papel.

#### **AGRADECIMENTOS**

Ao IF Goiano pelo auxílio na execução do projeto.

# **REFERÊNCIAS BIBLIOGRÁFICAS**

AURUM, A.; WOHLIN, C. **Engineering and Managing Software Requirements**. Alemanha: Springer. 2005. 487 p.

CONAB. Companhia Nacional de Abastecimento. Custos de produção agrícola: a metodologia da Conab. 2010. Disponível em: <HTTPS.//http//www.conab.gov.br/OlalaCMS/up loads/arquivos/0086a59bafb14cebf87bd111936e1 15..pdf>. Acesso em: 20 jul. 2015.

MENDES, C. I. C.; OLIVEIRA, D. R. M. dos S.; SANTOS, A. R. (Ed.). **Estudo do mercado brasileiro de** *software* **para o agronegócio**. Campinas: Embrapa Informática Agropecuária. 2011. 187 p.

COUTINHO, W.M.; SILVA-MANN, R.;

GÓES, Wilson Moraes. **Aprenda UML por meio de estudos de casos**. Novatec, 2013.

RUMBAUGH, James; BLAHA, Michael. **Modelagem e Projetos Baseados em Objetos com UML 2**. Campus, 2006.